## **1 L'URL (rappel)**

Ouvrir le navigateur internet **Edge** (tout en bas, à droite de *Cortana*) (UN seul clic)

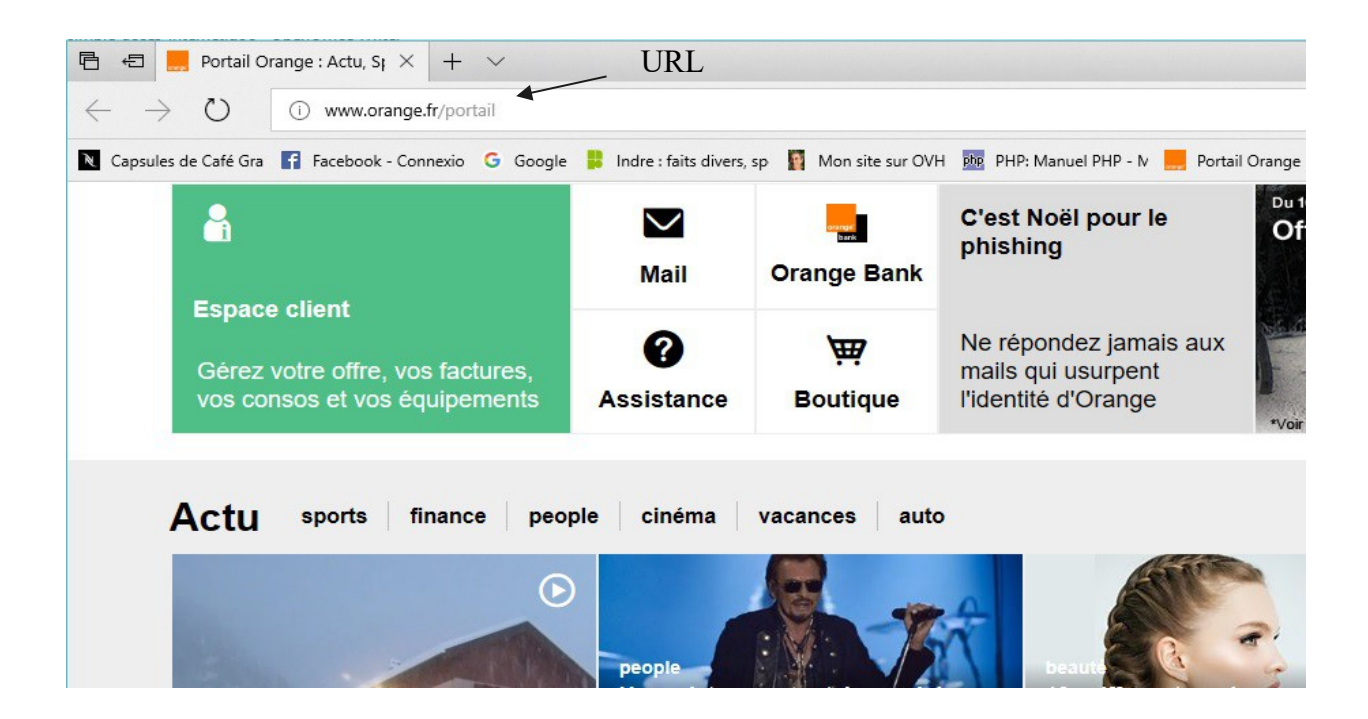

Ici le navigateur a ouvert le site Orange.fr, car il a été défini par défaut.

### *URL = adresse de site*

L'URL est l'adresse du site que l'on visite : [http://www.orange.fr](http://www.orange.fr/) Quand on clique dans l'URL, le texte est sur fond bleu :

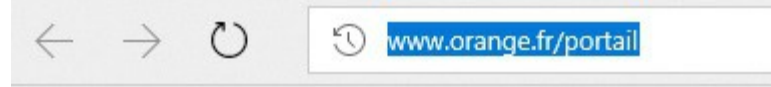

Tout ce qui sera écrit à partir du clavier remplacera le contenu de l'URL.

# **2 Google**

Essayer de taper « goo » …dans l'URL .

On obtient ceci :

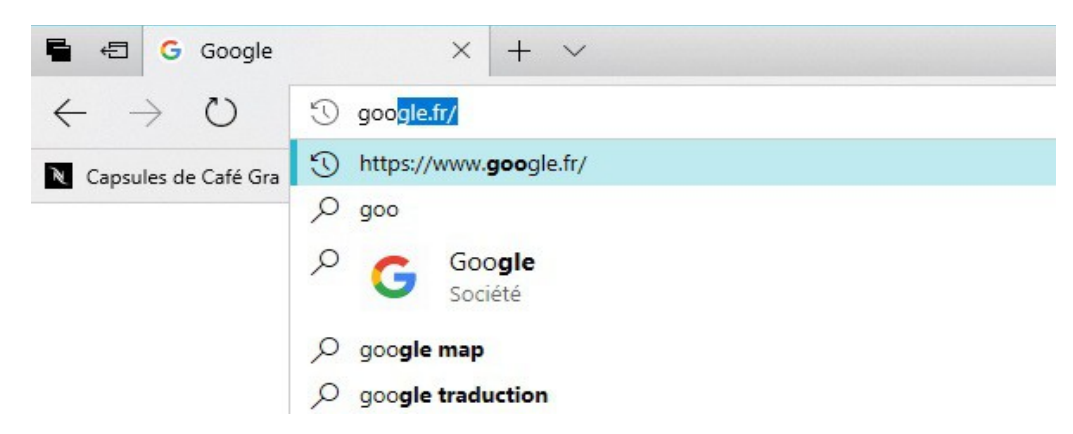

L'URL se remplit automatiquement à partir des sites que l'on a déjà visité, ou des sites qui existent. Cliquer dans la liste sur : [https://www.google.fr](https://www.google.fr/) 

On a la page d'accueil de Google :

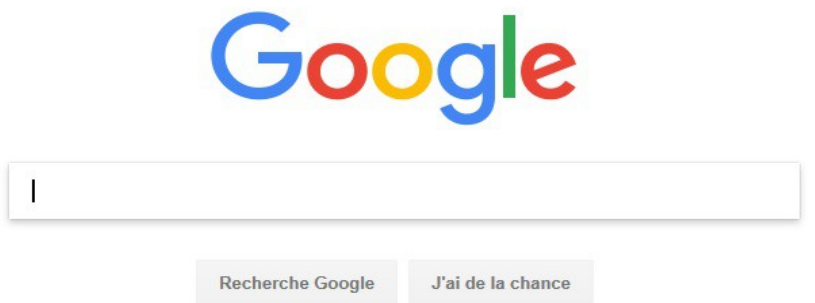

### *Recherche*

Le cadre avec le curseur qui clignote attend que l'on tape un texte pour la recherche.

Ex : vous tapez *le blanc* vous avez ces propositions

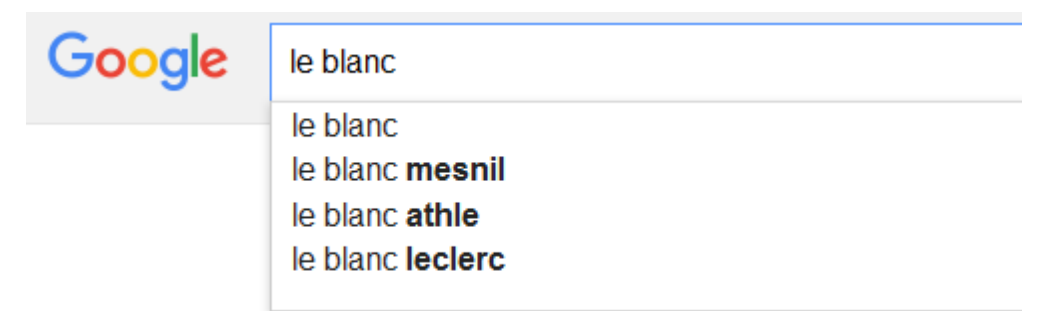

Appuyez sur Entrée pour lancer la recherche.

#### On obtient ceci :

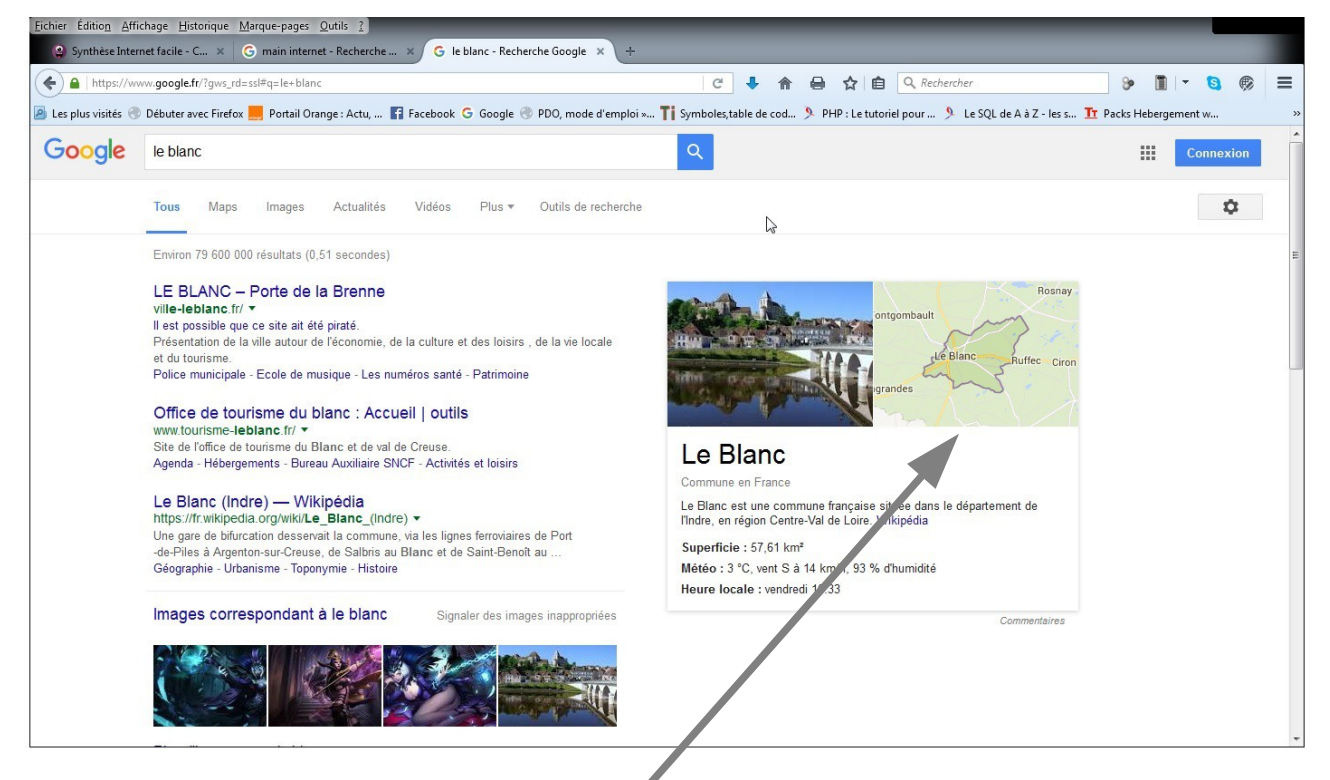

On a une liste de toutes les recherches effectuées sur Google contenant les mots que l'on a tapé, elle est en général classée par ordre des demandes de recherche (plus il y a de demandes, plus le résultat est en haut de liste.

#### On va cliquer sur la carte à droite

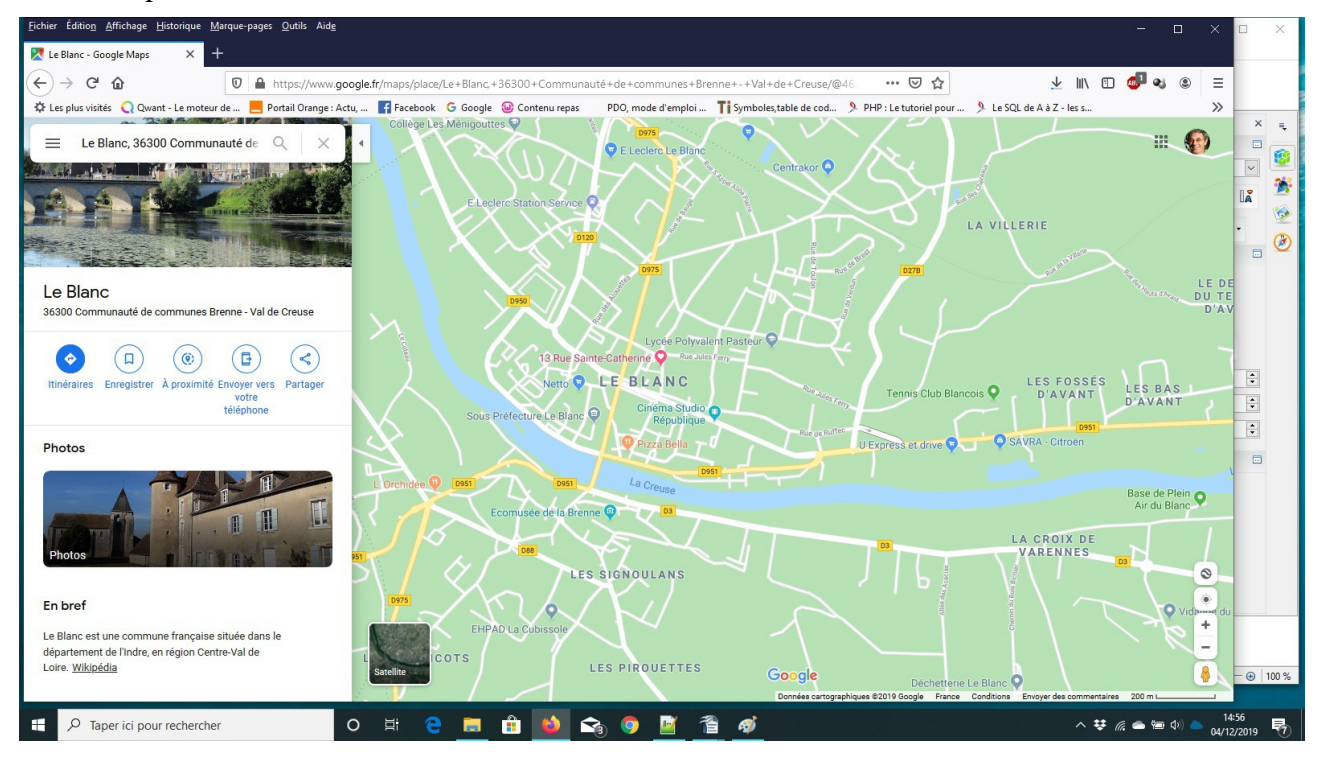

(jpierre-porziemsky.fr) Atelier informatique – 2019 – Exercice - Accès Internet 3 page 3 / 5

On peut « zoomer « avec la roulette de la souris.

On peut avoir une vue 'satellite' en cliquant en bas à gauche de la carte, sur la petite fenêtre.

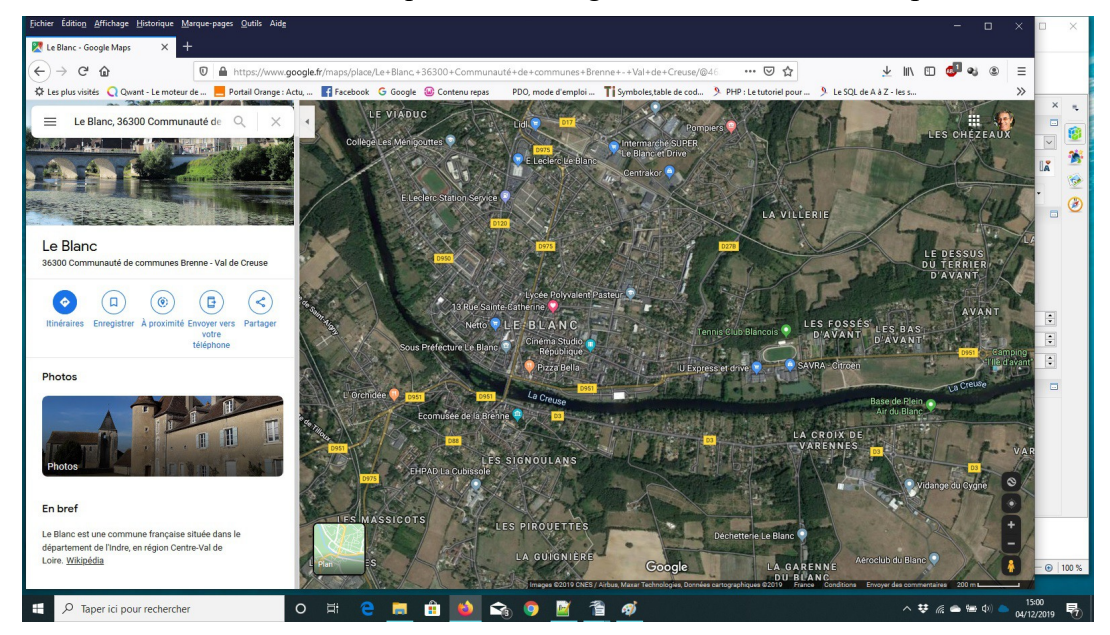

Regarder en bas à droite de la vue satellite :

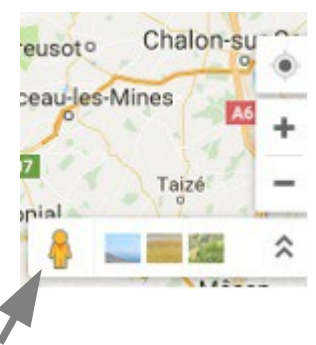

Cliquer sur le petit bonhomme jaune

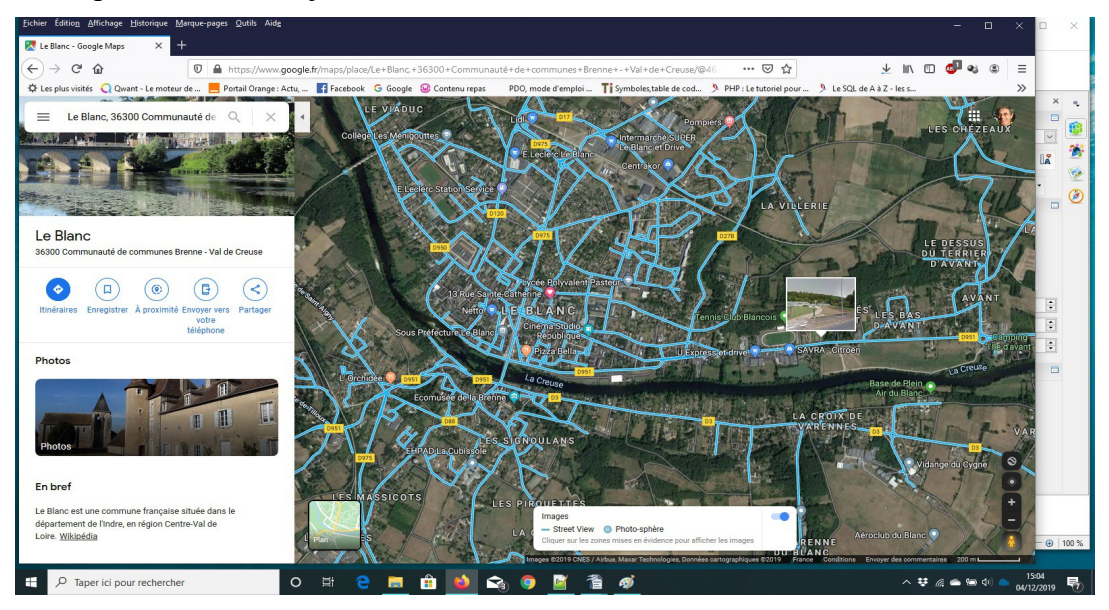

(jpierre-porziemsky.fr) Atelier informatique – 2019 – Exercice - Accès Internet 3 page 4 / 5

Promener la souris sur les routes en bleu, une photo s'affiche.

Cliquer sur la photo : on a le Streetview.

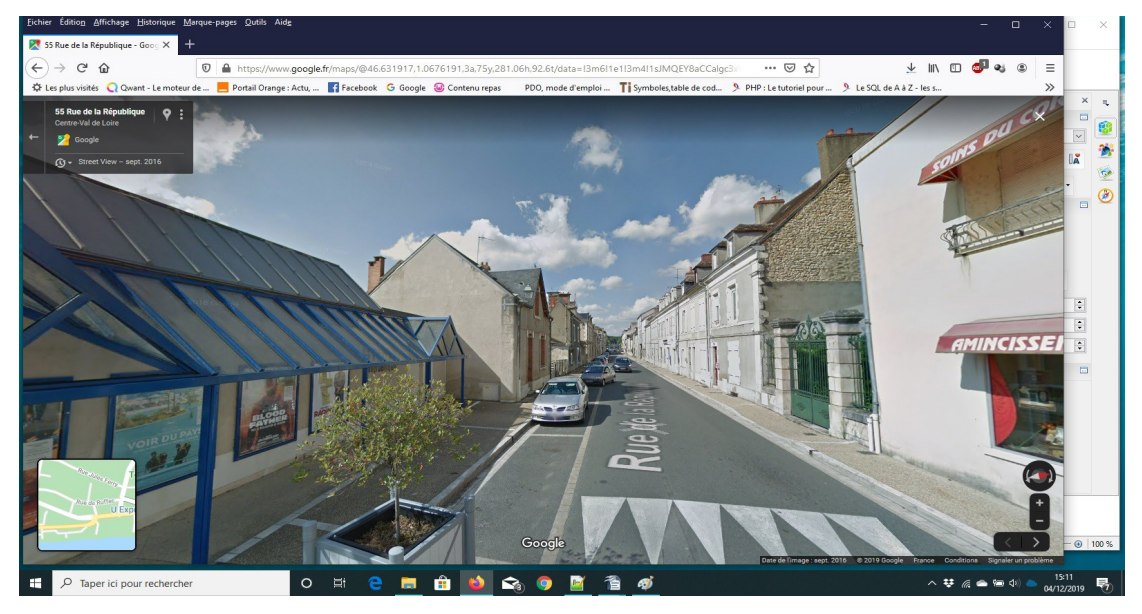

Dans le cadre en haut à gauche, on a l'adresse de l'endroit où l'on est. On peut revenir en arrière en cliquant sur la flèche vers la gauche .

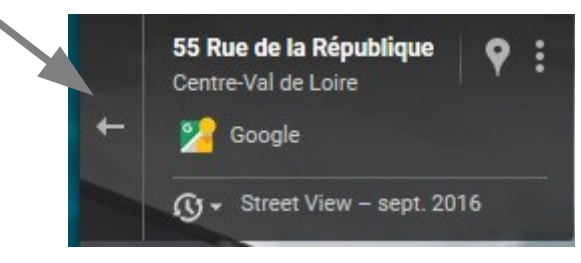

Pour avancer dans la rue, cliquer sur la flèche qui apparaît sous la souris.

Pour tourner, laisser cliqué et glisser la souris vers la gauche ou la droite.